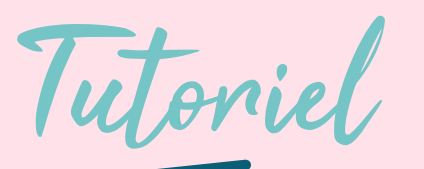

# **Comment offrir un flamant à un proche ?**

Hanant

Ça y est, c'est décidé : vous voulez offrir le parrainage d'un flamant rose. Mais comment s'y prendre exactement ? Notre tutoriel vous guide pas à pas !

Choisin un flamant

# Sur la page d'accueil du site [Monflamant.com](http://Monflamant.com) , cliquez sur le bouton **"PARRAINER"** ou **"TROUVER UN FILLEUL"**

Choisissez une formule parmi les différentes options.

Pour l'exemple, nous allons choisir un flamant membre d'une de nos familles en cliquant sur le bouton **"CHOISIR UNE FAMILLE".**

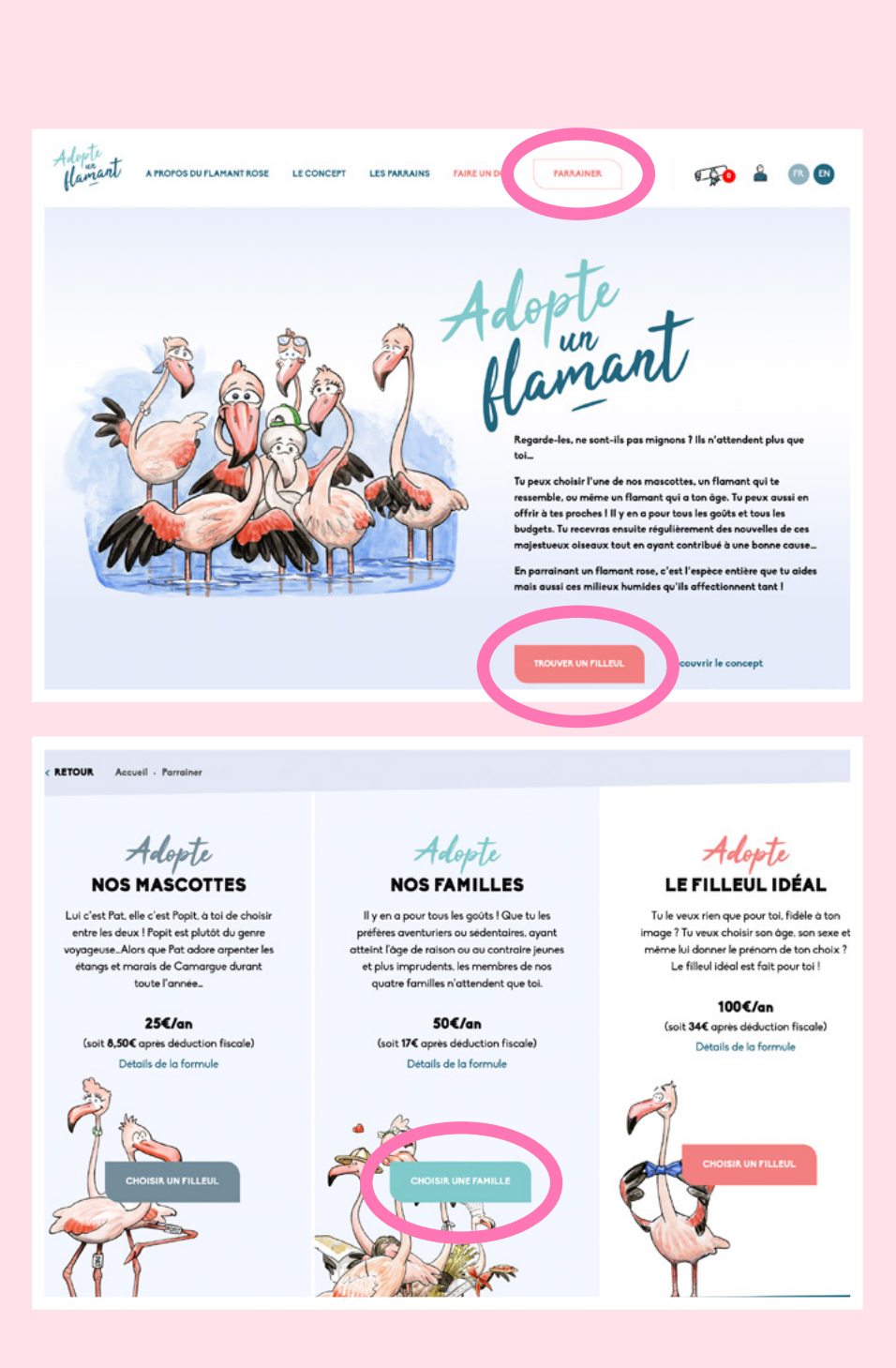

## Cliquez sur la famille de votre choix.

Pour l'exemple, nous choisissons la famille Camarguaise**.**

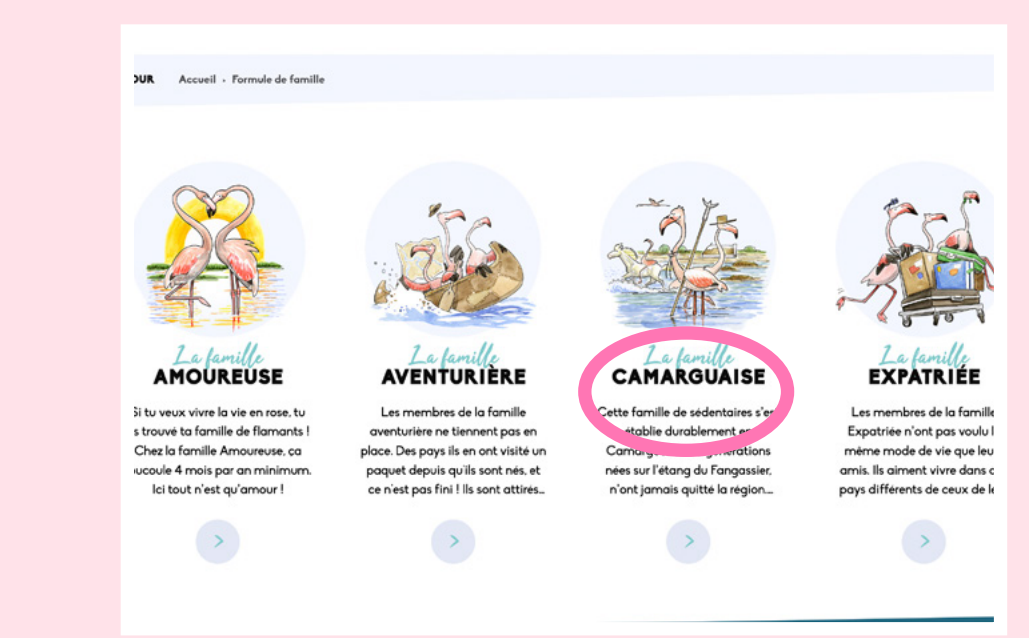

Choisissez le flamant que vous souhaitez parrainer en cliquant dans le menu de gauche.

Pour l'exemple, nous choisissons Marius.

Cliquez sur "**PARRAINER MARIUS**".

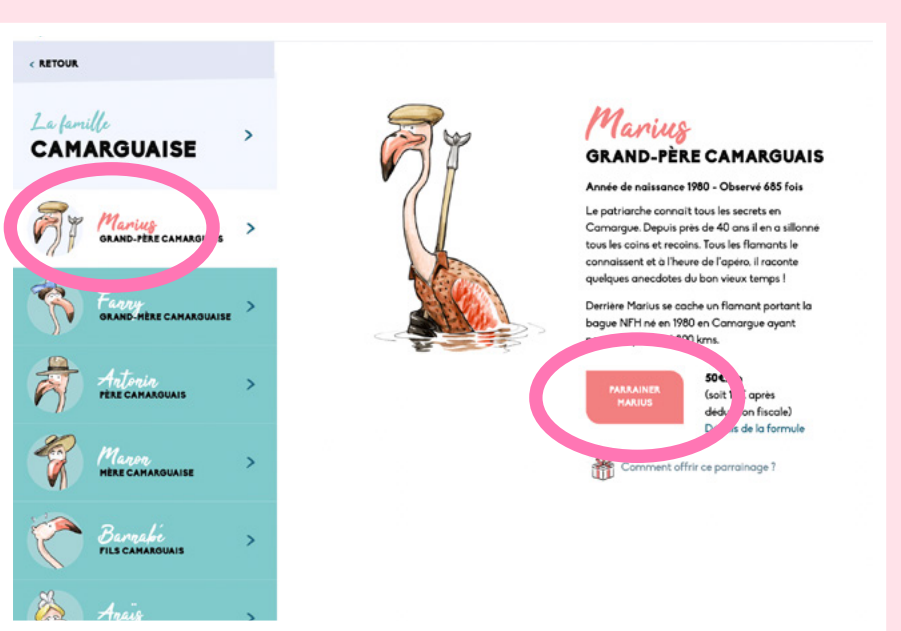

Marius apparaît à présent dans votre **selection**.

Cliquez sur l**'icône de votre selection**, puis sur **"FINALISER TON PARRAINAGE"**.

# **TA SÉLECTION** ā

#### Adopte<br>flamant  $404$ **EN** A PROPOS DU FLAMANT ROSE LE CONCEPT LES PARRAINS FAIRE UN DON PARRAINER **E RETOUR** Tu trouveras ci-dessous l'ensemble des flamants que tu souhaites parrainer ainsi que tes dons. Formule "Nos familles"<br>50,00€ / an Manius<br>GRAND-PERE CAMARGUAIS ŵ **FAIRE UN DON** À LA TOUR DU VALAT 500.0> Chacun de tes dons, même odeste, peut faire la différence | Ils nous permettent de poursuivre et d'intensifier nos efforts de recherche pour sauvegarder la nature. Avec la Tour du Valat. Offrir un parrainag soutiens des actions en faveur des 番 Si tu souhaites offrir un parrainage ou plusieurs parrainages, tu pourras sélectionner les bénéficiaires zones humides ! pendant ta commande

Code de réduction Si tu disposes d'un code de réduction tu pourras l'utiliser à l'étape de paiement de ta commande.<br>Si tu disposes d'un code de réduction tu pourras l'utiliser à l'étape de paiement de ta commande.  $\blacksquare$ 

#### **TES INFORMATIONS** Ta sélection E-mail 局 W Marius 50,00€ / an (Nos Tu as déjà un compte? Connecte-toi familles) **TOTAL:** 50,00€ Civilité  $\checkmark$ Prénom Nom Indique ton prénon Entreprise (facultatif) Adresse 1 Indique ton adresse Code postal

Entrez vos coordonnées dans ce formulaire.

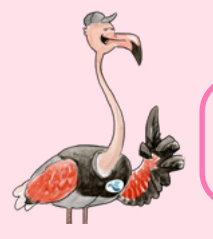

Celles de votre bénéficiaire vous seront demandées plus tard !

Activer cette option vous permet de faire apparaître votre nom dans la liste de remerciement des parrains et marraines de flamants.

Pensez bien à activer cette option pour recevoir la contrepartie "La Gazette des flamants", offerte avec chaque parrainage !

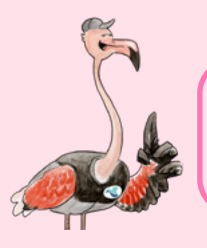

Votre bénéficiaire pourra également demander à recevoir la Gazette depuis son espace personnel.

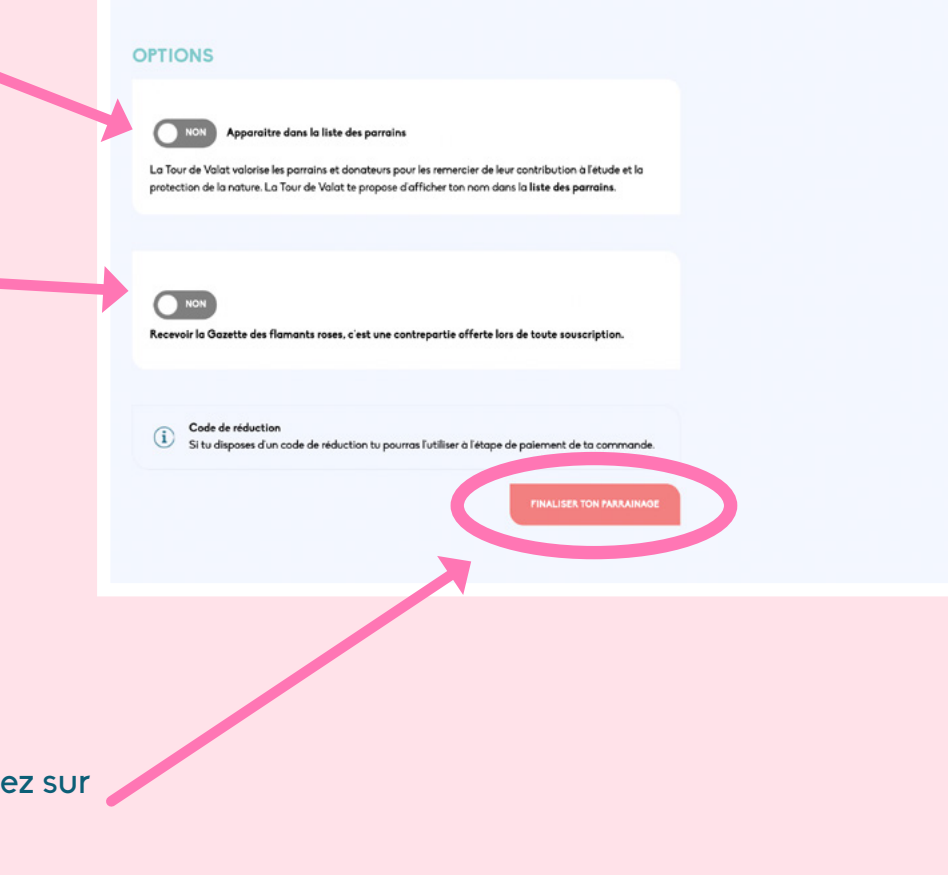

Quand vous avez activé les options de votre choix, cliquez sur "**FINALISER TON PARRAINAGE**".

La prochaine étape est d'ajouter votre bénéficiaire, qui recevra le parrainage du flamant que vous avez choisi en cadeau !

Ajouten un bénéficiaine

C'est le moment d'offrir le flamant que vous avez choisi ! Cliquez sur "**Activer le module cadeau**".

#### **OFFRIR DES PARRAINAGES**

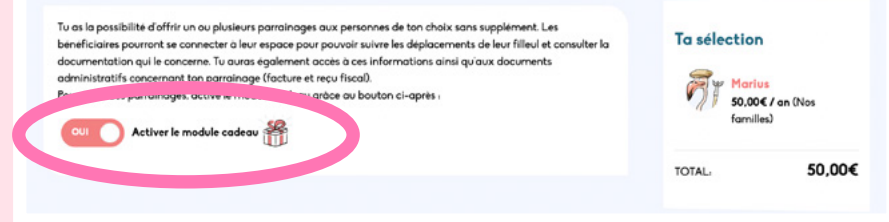

Sélectionnez "**Attribuer un bénéficiaire**".

### Cliquez sur "**Créer un nouveau bénéficiaire**".

Remplissez les coordonnées de la personne qui va RECEVOIR le parrainage en cadeau. Une fois les informations complétées, cliquez sur "**Valider le bénéficiaire**".

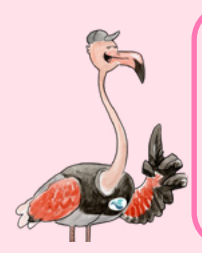

Remplissez bien TOUS les champs du bénéficiaire. Si vous avez choisi une offre comprenant des contreparties envoyées par courrier, cela lui permettra de les recevoir.

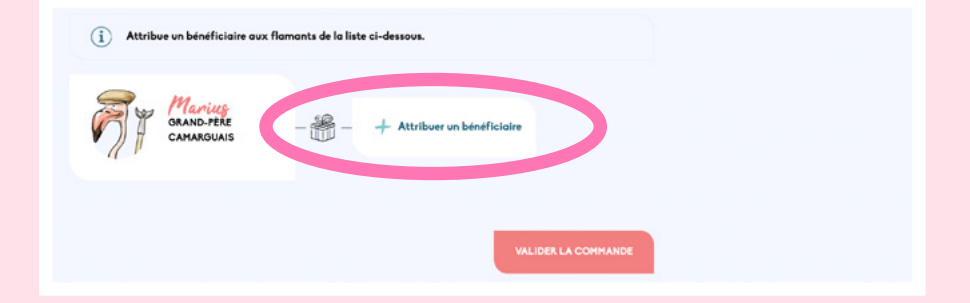

#### Choisissez un bénéficiaire

Sélectionnez un bénéficiaire existant dans la liste ou créez en un nouveau.

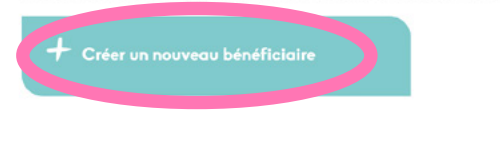

VALIDER LE BÉNÉFICIAIRE

# **Cliquez sur votre bénéficiaire** pour le sélectionner, puis cliquez sur "**VALIDER LE BÉNÉFICIAIRE**".

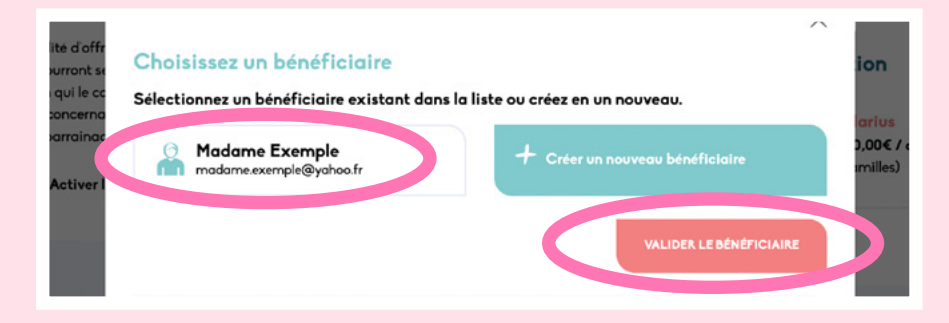

Votre bénéficiaire est à présent ajouté.

**Vérifiez les informations** : le nom de votre bénéficiaire doit apparaître, ainsi que la date de notification de son parrainage.

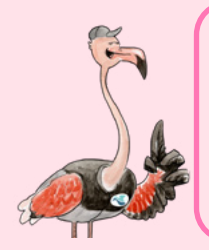

Attention ! Si vous souhaitez que votre bénéficiaire soit notifié de son parrainage à une date ultérieure à la date d'achat, il faut cliquer sur "**MODIFIER**".

La notification de parrainage peut être différée de 30 jours maximum.

Le message notifiant le bénéficiaire de son parrainage sera automatiquement envoyé à la date que vous avez renseignée.

Quand tout est bon, cliquez sur "**VALIDER**". Puis sur "**VALIDER LA COMMANDE**".

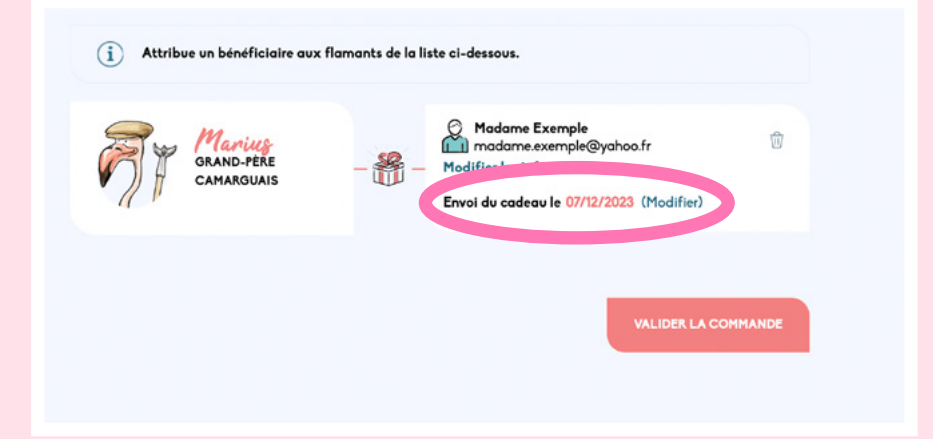

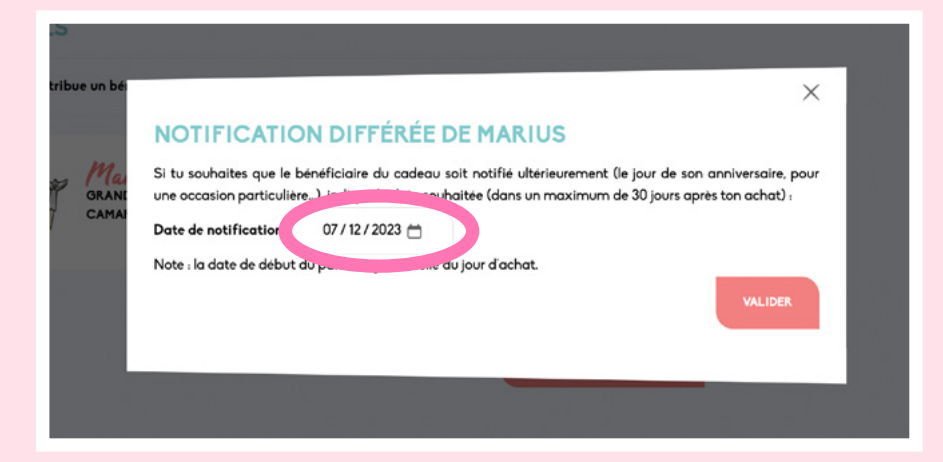

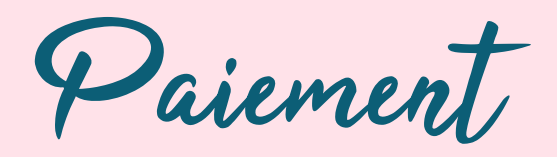

Vous accédez au paiement en validant la commande. Procédez au paiement avec le moyen de votre choix.

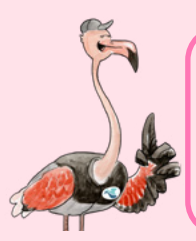

Si vous payez par chèque, votre commande ne sera validée qu'à réception de votre chèque par la Tour du Valat.

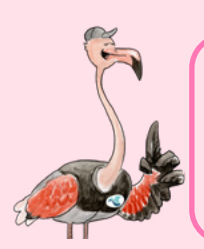

Choisir le prélèvement vous permettra de parrainer un flamant plusieurs années d'affilée sans vous préoccuper de devoir renouveller votre parrainage.

Cliquez sur la case pour accepter les conditions générales. Puis, cliquez sur "**VALIDER LA SÉLECTION ET PAYER**".

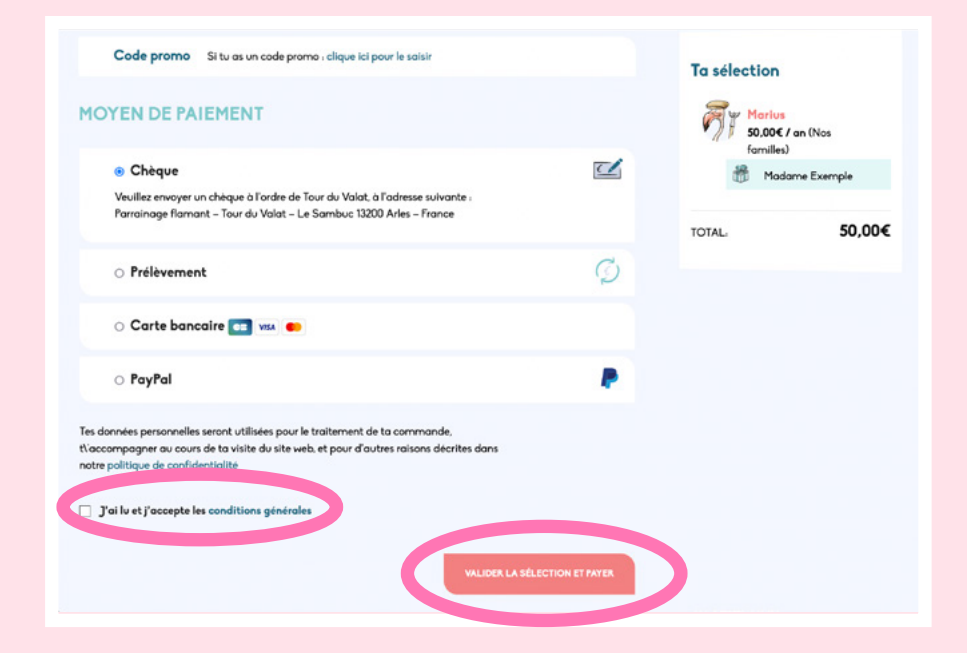

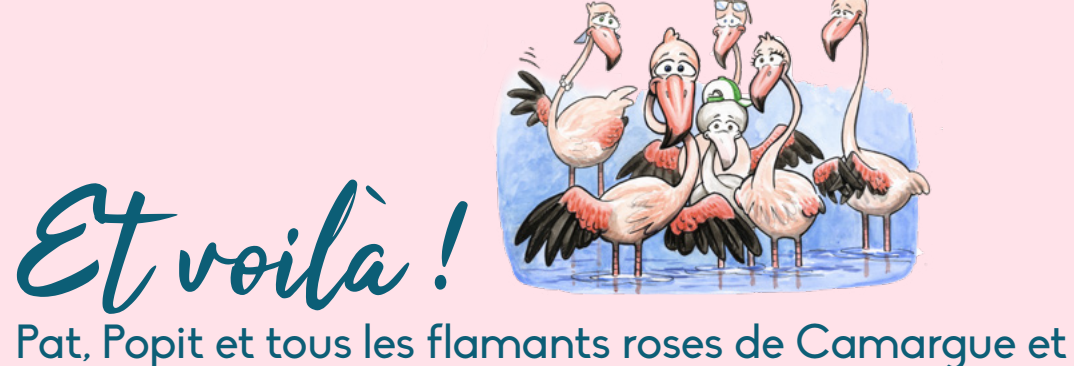

d'ailleurs vous remercient de votre soutien !